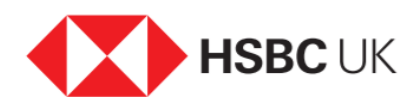

## Setting up a new payment using the HSBC UK Mobile Banking app

## Audio transcript

With the HSBC UK app, you'll quickly get the confidence to do your day-to-day banking on the go.

Transferring money, paying credit cards and bills and even setting up one-off or regular payees can be sorted securely in just a few taps.

Here's how. To set up a payee, tap 'Pay and Transfer' next 'Make a Payment or Transfer' then select the account you'd like the money to go from.

Select My Payees, followed by Add a New Payee.

You can make either a Company or Personal payment including paying a credit card from another provider by selecting 'Add a New Payee' and then pressing either 'Select a Company' or If the company you want to pay doesn't appear on the list select 'Add a New Payee' again.

Now just follow the instructions to complete the payment.

That's it your new payee will be saved to make payments even easier in future.

Once you've selected your payee, making a transfer is easy.

All you have to do is select 'pay and transfer' then tap 'make a payment or transfer' and follow the instructions.

To pay a bill, just make a transfer to the relevant company.

You can even set up a Standing Order to automate these payments in the future if you'd like.

And if you need to cancel payments you no longer need, go to the account and tap 'Manage Bills' then select the payment you want to cancel.

Tap 'Cancel', then 'Confirm', and that's it.

Once you've tried it, we think you'll find using our app a convenient way to manage your money.